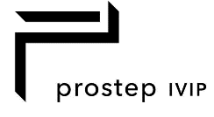

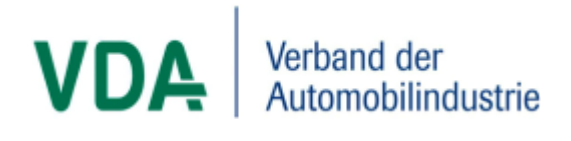

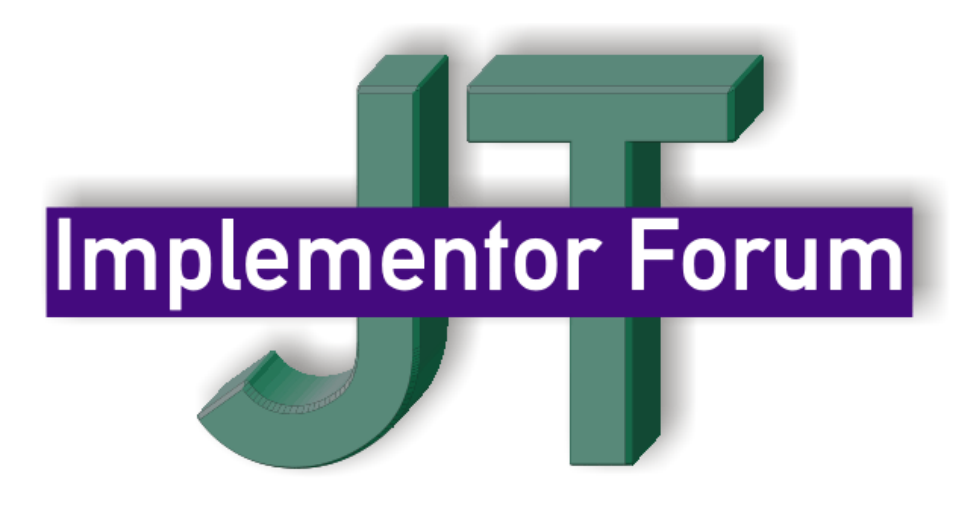

# **JT-IF Implementation Guidelines for JT Validation Properties**

Version 1.0, 21 June 2021 Status: Release

#### **Contacts:**

**Jochen Boy** PROSTEP AG Dolivostraße 11 64293 Darmstadt / Germany [jochen.boy@prostep.com](mailto:jochen.boy@prostep.com)

**Sarah Giese** PROSTEP AG Dolivostraße 11 64293 Darmstadt / Germany [sarah.giese@prostep.com](mailto:sarah.giese@prostep.com)

**Felix Klier** PROSTEP AG Dolivostraße 11 64293 Darmstadt / Germany [felix.klier@prostep.com](mailto:felix.klier@prostep.com)

© JT Implementor Forum

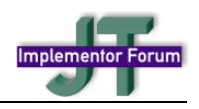

## **Contents**

## **Table of Contents**

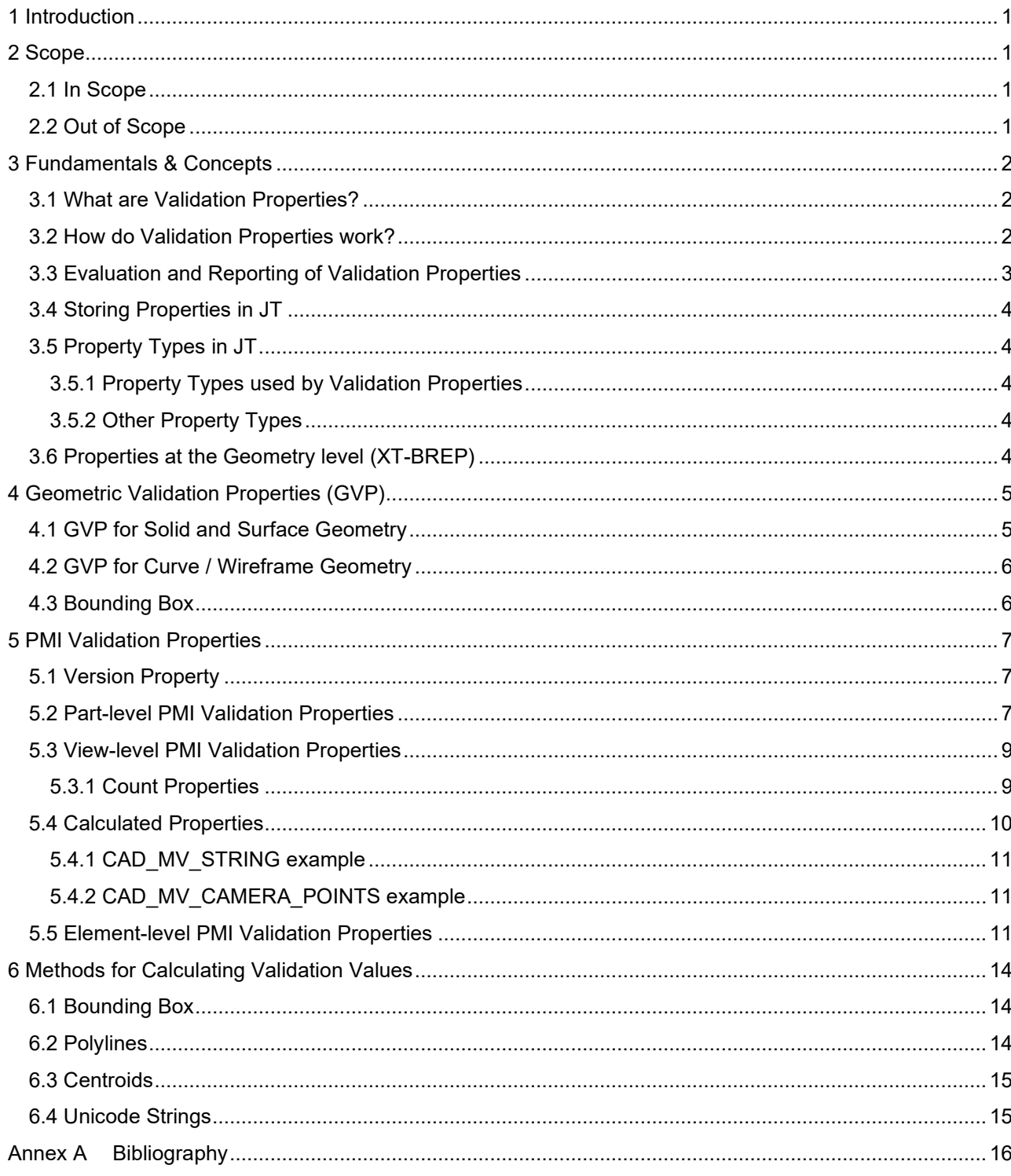

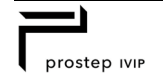

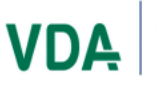

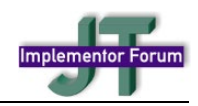

## Figures

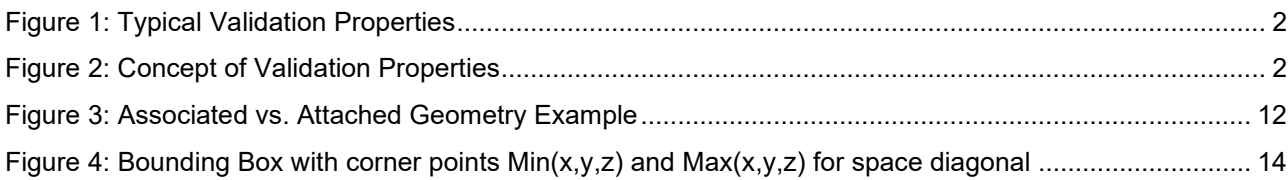

## Tables

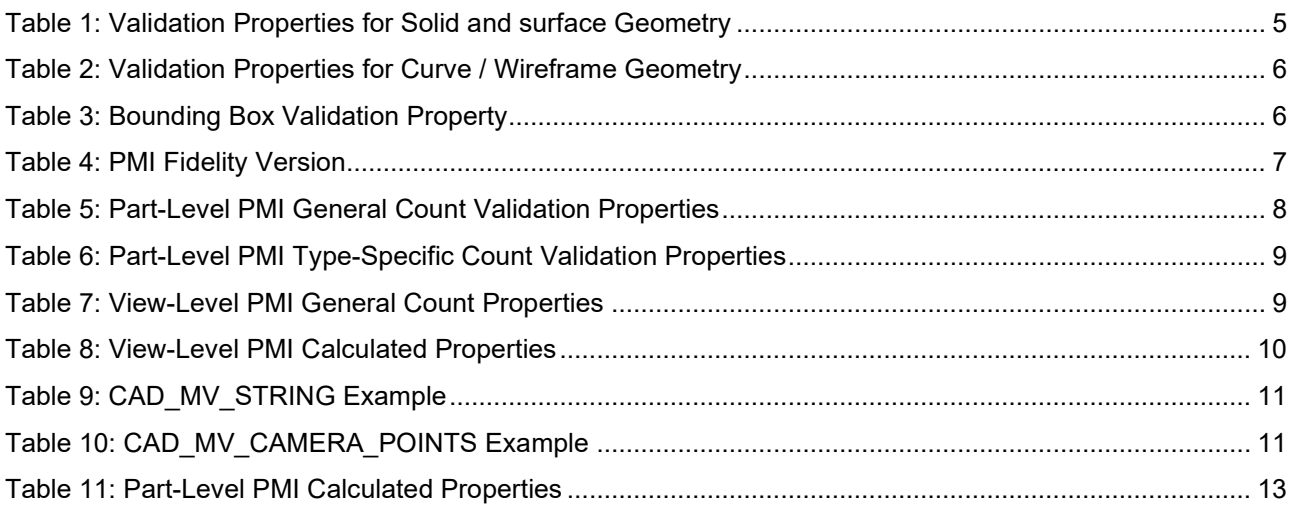

## Document History

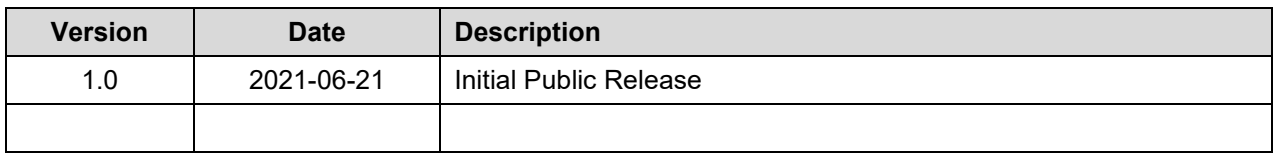

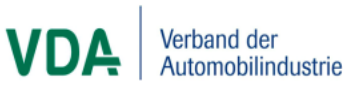

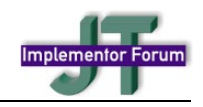

## <span id="page-3-0"></span>**1 Introduction**

This document specifies implementation guidelines for the exchange of validation properties with JT. It makes use of existing default properties as well as newly introduced properties to capture certain key aspects of the model that allow for validating the success of the data transfer after importing the JT file into a target application.

Validation properties have become a well-established mechanism to ensure data transfer quality in a variety of exchange formats. This document reuses existing concepts were applicable for consistency, so that applications handling multiple formats can apply these approaches in a universal manner.

The first revision of the implementation guidelines for JT Validation Properties covers geometric validation properties as well as validation properties for Product & Manufacturing Information (PMI). This scope might be extended in the future, depending on user requests.

## <span id="page-3-1"></span>**2 Scope**

## <span id="page-3-2"></span>**2.1 In Scope**

**The following are within scope of this document:**

- Definition of the concept for validation properties
- Default JT properties to be used as validation properties
- General overview of property types and where they can be defined
- Geometric Validation Properties
- PMI Validation Properties

## <span id="page-3-3"></span>**2.2 Out of Scope**

**The following are out of scope of this document as they are covered elsewhere:**

- Definition of any other types of properties, such user-defined properties.
- Definition of geometry
- Definition of PMI

**The following are out of scope for this document at the moment, because the underlying use cases and requirements have not yet been fully described:**

- Assembly-level validation properties
- Validation Properties for aspects of the model other than geometry or PMI.

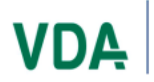

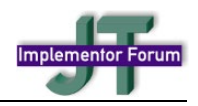

## <span id="page-4-0"></span>**3 Fundamentals & Concepts**

## <span id="page-4-1"></span>**3.1 What are Validation Properties?**

Validation Properties are a type of meta data, as they provide information about the model they are derived from, inside the model. They are key characteristics of a model, which are deemed important for the respective use case and thus shall not be modified during translation and exchange. They serve as a kind of checksum and help to validate the level of success of importing a JT file without the use of additional third-party tools.

### **Typical Validation Properties are:**

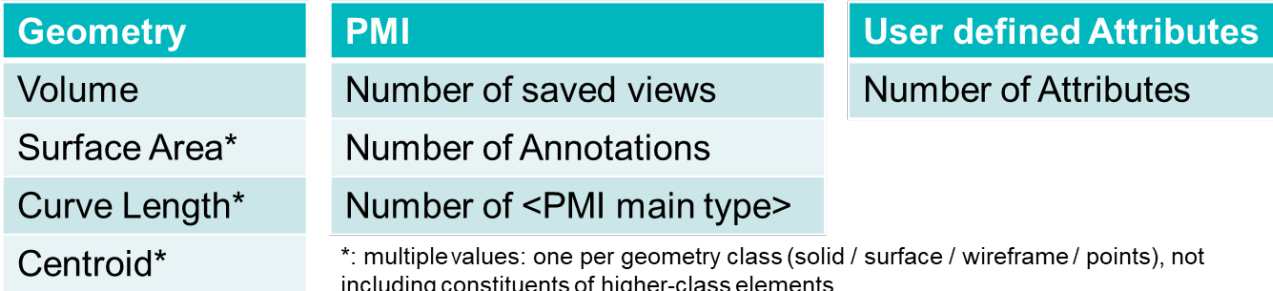

### <span id="page-4-3"></span>**Figure 1: Typical Validation Properties**

Validation Properties either carry the results of calculations performed inside the exporting systems which can be repeated in the target system based on the imported data, such as volume or surface area for instance. Another widely used type of validation properties are element counts, such as "Number of Saved Views". The comparison of the results provides the desired feedback.

While validation properties defined following this approach do not provide any immediate benefits on export to JT, they show their full potential during import of JT files into a target application, where they allow to assess the success of the data transfer without requiring access to the originating authoring tool or the source CAD data. This makes them a valuable tool in cross-company exchange scenarios or in the context of long-term archiving.

In order to validate the export to JT, the general recommendation is using third-party check tools, which allow comparing the native CAD data with the derived JT data and in the same step often double-check the included validation property values. The validation properties defined in this document can serve as quality criteria for this export validation.

### <span id="page-4-2"></span>**3.2 How do Validation Properties work?**

The workflow for including and evaluating validation properties in a JT file is depicted by [Figure 2:](#page-4-4)

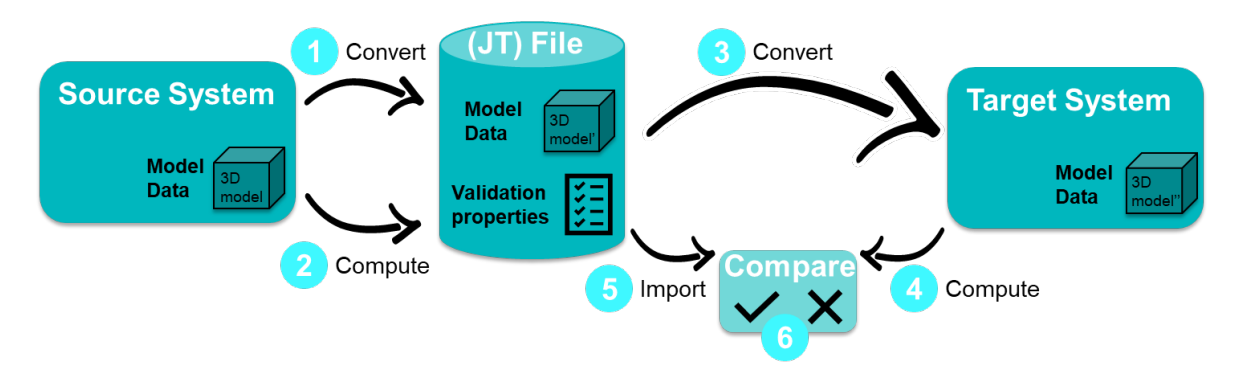

### <span id="page-4-4"></span>**Figure 2: Concept of Validation Properties**

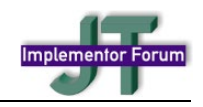

The process follows these steps:

- 1. Source system converts the model to JT
- 2. Source system computes the validation properties and includes the respective results in the JT file
- 3. Target system imports the JT file and creates model from imported data
- 4. Target system computes validation properties from generated model
- 5. Target system reads validation properties from the JT file
- 6. Target system compares read and computed values for validation properties to determine success.

Depending on the type of validation property, the comparison is successful if the two values (read from JT and computed by target system) are within a certain tolerance for computed properties (e.g. less than 1% volume deviation), or if the two values match exactly for count properties (e.g. number of datum feature symbols).

**Note** that the "source system" can either be a CAD system with its built-in JT translator, or the combination of a CAD system and a third-party JT translator which calculates the validation properties using the CAD system's API. The same applies to the "target system", where the type of the target application is not limited to CAD. Many validation tools are also capable of evaluating the validation properties.

### <span id="page-5-0"></span>**3.3 Evaluation and Reporting of Validation Properties**

As described in the process above, validation properties are relevant mainly during import into a target application. To increase their level of trust, they can be double-checked during export as well.

#### **Export Recommendations**

- Validation Properties shall be included in JT files whenever supported by the exporting authoring tool and JT translator. The impact on file size and performance from adding validation properties is generally deemed negligible compared to benefits gained in process security.
- A validation of the validation properties can be done during export by using a third-party checking tool that compares the original CAD model to the derived JT file, and in that process, can perform the same calculations as in step 2 of the process given in section 3.2 above.
	- o This will double-check the validation property values in the JT file.
	- $\circ$  The results of this check shall be included in the log file, e.g., by listing the validation property values read from the JT file and comparing them with the corresponding values calculated by the checking tool.
	- $\circ$  Ideally, the checking tool is provided by a different software vendor than the JT translator, to avoid that a translation error is missed due to the same error being applied during evaluations.
- Validation Properties for element types that do not occur in the model (e.g., a specific type of PMI) shall be included with a value of '0', to explicitly state this element type does not occur.
- The level of validation properties included, and the strictness of their validation during export, is a business decision with the company creating the data.

#### **Import Recommendations**

- Whenever validation properties are found in a JT file, they shall be evaluated upon import, as described in steps 4 through 6 of the process given above.
- The import log file created by the JT translator shall list for each validation property:
	- o The value read from the JT file
	- $\circ$  The value computed in the target system
	- $\circ$  The deviation between these two values
	- o A derived "OK" / "KO" assessment.
- For "count" validation properties ("Number of…"), an exact match is always required, while for calculated properties, thresholds are defined depending on company rules and use cases. Typical thresholds e.g. for volume deviation are 1% or 0.1%.

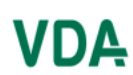

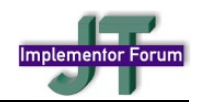

## <span id="page-6-0"></span>**3.4 Storing Properties in JT**

Properties in JT are stored via "Property Atom Elements". "Property Atom Elements" are not nodes or attributes themselves but can be associated with any node or attribute. An individual property is specified as a *key/value* "Property Atom Element" pair, where the *key* identifies the type and meaning of the *value*.

Refer to the JT File Specification for details; see [Annex A.](#page-18-0)

## <span id="page-6-1"></span>**3.5 Property Types in JT**

### <span id="page-6-2"></span>**3.5.1 Property Types used by Validation Properties**

### **String Property Atom Element**

- String Property Atom Element represents a character string property atom.
- **Note** that String elements can be used to encode other data types, such as 64-bit floating point numbers (F64) for instance, or three F64 numbers separated by spaces to represent the threedimensional coordinates of a point.

### **Integer Property Atom Element**

• Integer Property Atom Element represents a property atom whose value is of I32 data type.

### <span id="page-6-3"></span>**3.5.2 Other Property Types**

JT does support more property types than just String and Integer, such as Floating Point, JT Object References, Dates, and other. These are, however, not required in the context of Validation Properties and thus not listed here. Check the JT File Format Specification for details.

## <span id="page-6-4"></span>**3.6 Properties at the Geometry level (XT-BREP)**

XT-BREP can store attributes on individual geometric elements. An attribute is an entity which contains data, and which can be attached to any other entity except attributes, fins, lists, transforms or attribute definitions.

An attribute has the following fields:

- **Definition:** An attribute definition is an entity which defines the number and type of the data fields in a specific type of attribute, which entities may have such an attribute attached, and what happens to the attribute when its owning entity is changed. XT data shall not contain duplicate attribute definitions. Each attribute of a given type should reference the same instance of the attribute definition for that type. It is incorrect, for example, to create a copy of an attribute definition for each instance of the attribute of that type. Only those attribute definitions referenced by attributes in the part occur in the data.
- **Owner:** The XT element the attribute belongs to
- **Fields:** These data fields consisting of one or more integers, doubles, vectors, etc.

In particular, attributes can be stored for every geometrical element inside a XT-BREP definition:

- **Vertex**
- Loop
- **Shell**
- Body
- Edge
- Face
- **Region**

The concept is already used for Moniker IDs and will be applied for geometric validation properties in a similar way.

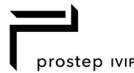

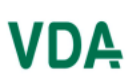

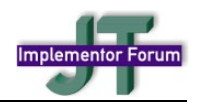

## <span id="page-7-0"></span>**4 Geometric Validation Properties (GVP)**

Geometric Validation Properties (GVP) are intended to validate the shape of a part regarding completeness and position. A GVP mismatch indicates that there is an issue with the geometry in general; further investigations are most likely needed to pinpoint the problem exactly. A GVP match on the other hand provides a level of trust for the import results.

GVP shall always be defined at the part level. Depending on the use case, it is possible to define additional GVP at the geometry (XT-Brep) level to validate certain key elements of the model individually.

## <span id="page-7-1"></span>**4.1 GVP for Solid and Surface Geometry**

The following default JT properties can be used as validation properties for solid and surface geometry in a part, following the process introduced in section [3.2](#page-4-2) above:

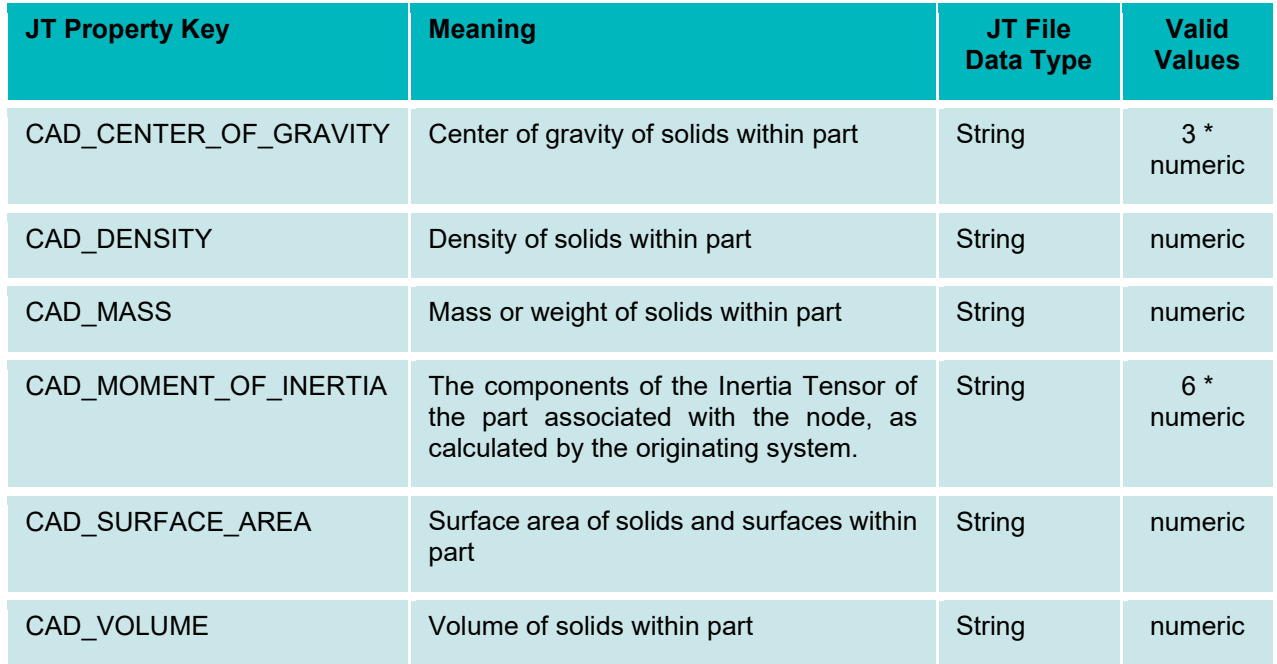

### <span id="page-7-2"></span>**Table 1: Validation Properties for Solid and surface Geometry**

Refer to the JT-IF Implementation Guidelines or the JT File Format Specification for details (see [Annex A\)](#page-18-0).

### **Notes:**

- The properties listed in [Figure 1](#page-4-3) capture solid geometry as well as surface geometry, i.e., they also include surfaces that are not faces of a solid. Such 'independent' surfaces contribute to CAD\_SURFACE\_AREA only, since an individual surface has no volume, hence no mass, and thus doesn't affect the center of gravity.
- To capture the volume, surface area, or center of gravity for individual bodies within a multi-body part, the respective properties must be attached to the corresponding XT-Brep 'Body' elements.
- For an efficient validation, using the trinity of CAD VOLUME, CAD SURFACE AREA and CAD\_CENTER\_OF\_GRAVITY is sufficient.
- It is recommended to include CAD\_MOMENT\_OF\_INERTIA in the validation whenever available, as it provides an additional data point, in particular when materials are defined in the JT file.

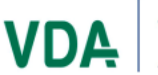

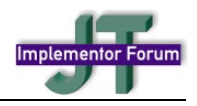

## <span id="page-8-0"></span>**4.2 GVP for Curve / Wireframe Geometry**

Some CAD models contain 'independent curves', i.e. curves which are not edges of faces or solids. Such curves might e.g. represent the centerline of a cable or pipe. As stated before, it is worthwhile validating these elements separately from surface and solid geometry.

The following GVP values shall be used if the JT file contains curve or wireframe geometry:

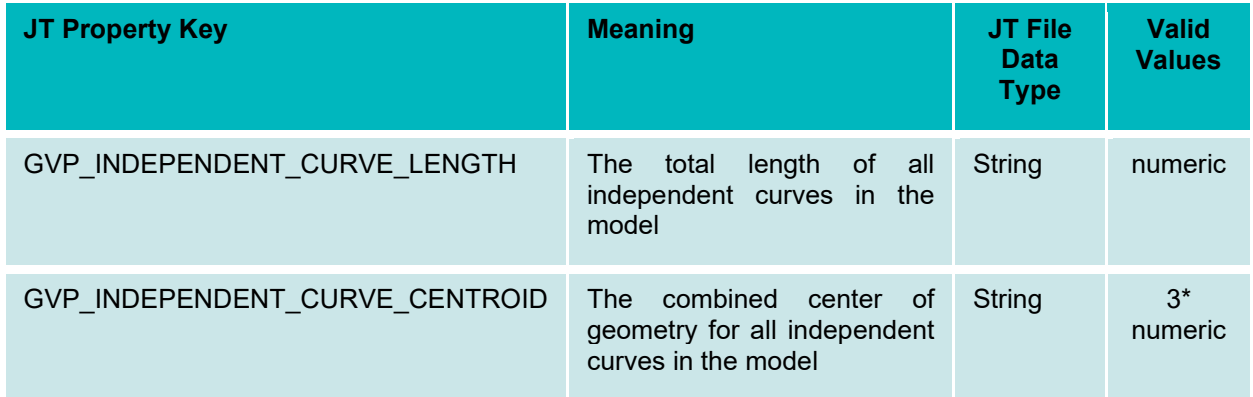

<span id="page-8-2"></span>**Table 2: Validation Properties for Curve / Wireframe Geometry**

To capture the length or center of geometry for individual independent curves within a part, the respective properties must be attached to the corresponding XT-Brep 'Edge' or 'Loop' elements.

## <span id="page-8-1"></span>**4.3 Bounding Box**

The bounding box is a means of providing information about the model extent and location. It can be used as a further way of validating the position of the model by providing the space it fits into, in addition to the centroid. The Bounding Box also provides the model size, which is defined as the length of its space diagonal. This can be used to put the (absolute) deviation of the centroid in relation to the model size.

The Bounding Box will be stored by providing its two opposing corner points [minX minY minZ] and [maxX maxY maxZ] per the algorithm defined in section [6.1:](#page-16-1)

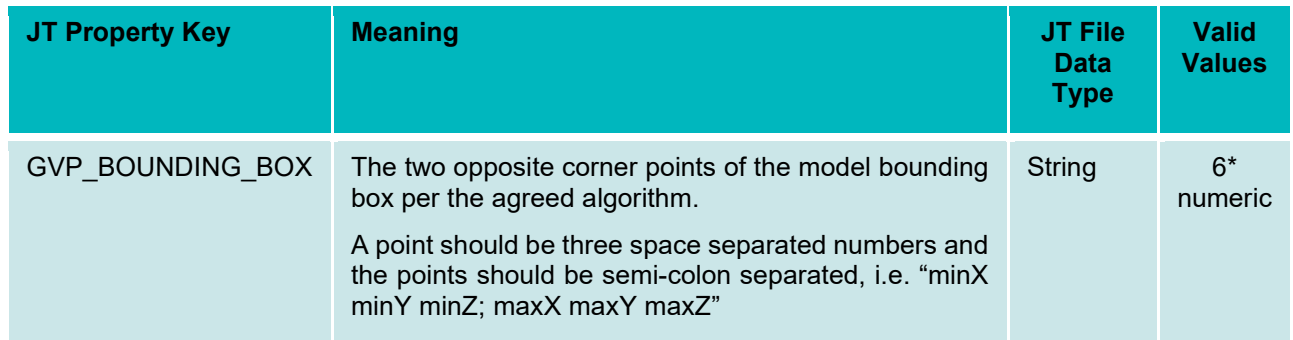

### <span id="page-8-3"></span>**Table 3: Bounding Box Validation Property**

These points provide all information needed to recreate the box as a cuboid with axes parallel to the model coordinate system and to easily determine the model size (length of the space diagonal of the bounding box = absolute three-dimensional distance between the two points).

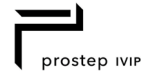

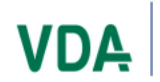

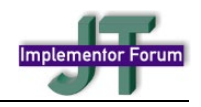

## <span id="page-9-0"></span>**5 PMI Validation Properties**

While GVP provide the means to validate the shape of the part, PMI Validation Properties (PMI VP) aim at validating the completeness and correctness of the product and manufacturing information. These definitions are an integral part of model-based design and provide vital information about the design intent to downstream processes, thus creating detailed PMI VP is justified.

PMI VP can be applied at three different levels:

- At the Part level, to provide an overall summary
- At the Saved View level, to check subset of PMI contained in a particular Saved View
- At the PMI element level

'PMI element' will be used as a generic term in this document and refers to any kind of PMI data, such as dimensions, feature control frames, welding symbols, surface conditions or notes.

'Saved View' is the term defined by ISO 16792 and ASME Y14.5. In JT, usually the term 'Model View' is used. This document uses the terms 'Saved View', 'Model View' and 'view' synonymously.

PMI VP are either defined as count properties, providing the number of elements of a specific type in the Part or in a Saved View, or as calculated properties for certain elements.

## <span id="page-9-1"></span>**5.1 Version Property**

PMI definitions in JT evolve over time. This means that definitions get added and updated based on gathered experiences and enhanced user requirements. To ensure consistent evaluation of the validation property, the property PMI\_FIDELITY\_VERSION captures the version of the schema used to validate the fidelity of the PMI data in the JT file.

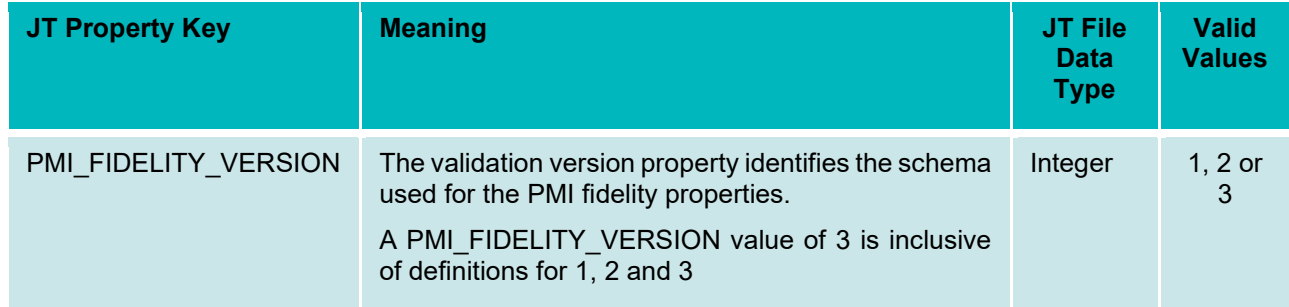

### <span id="page-9-3"></span>**Table 4: PMI Fidelity Version**

**Note:** To ensure full compatibility, this value shall always be set to 3.

Though it is unlikely to encounter JT files with a fidelity version of 1 or 2, it is recommended to gracefully reject such files as they will be incomplete in several regards.

There might be versions 4, 5 etc. in the future; if so, this document will be updated accordingly.

### <span id="page-9-2"></span>**5.2 Part-level PMI Validation Properties**

The part-level PMI VP provide an overall summary of the PMI elements defined in the entire part.

- The CAD\_MV\_COUNT property provides the number of Saved Views (called "Model Views" in JT) defined in the file.
- The CAD\_PMI\_COUNT validation property contains the total count of PMI entities belonging to the part as defined in the source CAD system.

The value of CAD\_PMI\_COUNT shall match the sum of all CAD\_PMI\_COUNT\_<type> properties defined below.

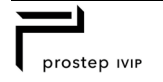

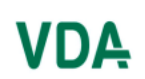

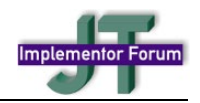

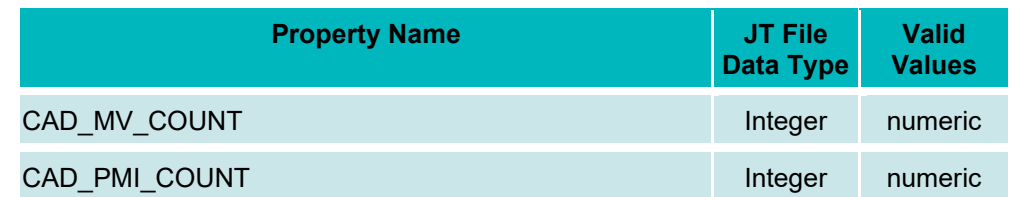

#### <span id="page-10-0"></span>**Table 5: Part-Level PMI General Count Validation Properties**

All further CAD\_PMI\_COUNT\_<type> validation properties contain the total count of PMI elements of the specified type as defined in the source CAD system.

It is recommended that if a certain PMI element type does not occur in the model, to provide the corresponding CAD\_PMI\_COUNT\_<type> property nonetheless, with a value of 0 (zero). This explicitly states that there are no elements of this  $\overline{k}$  ind in the file.

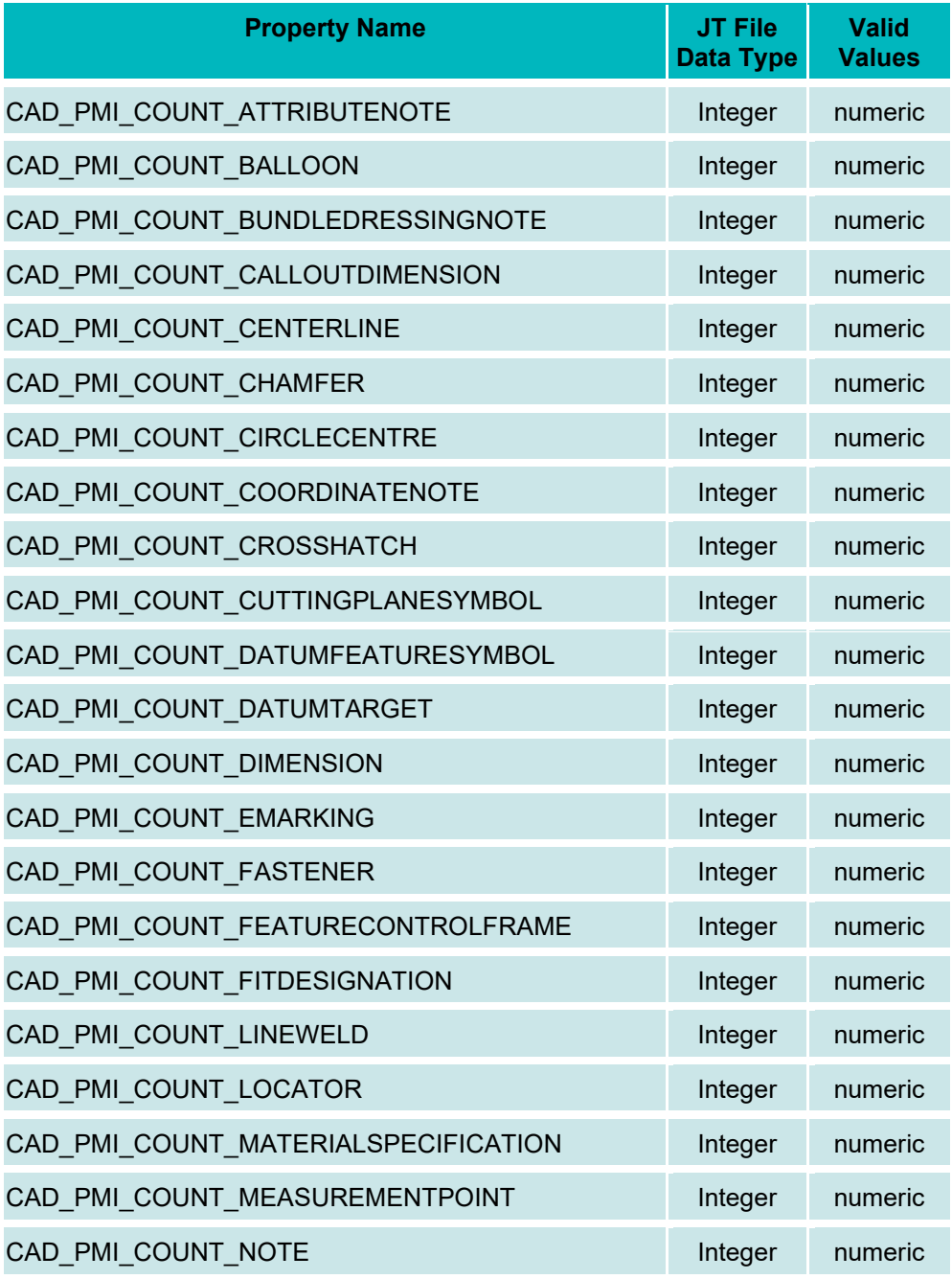

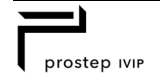

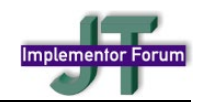

| <b>Property Name</b>               | JT File<br><b>Data Type</b> | <b>Valid</b><br><b>Values</b> |
|------------------------------------|-----------------------------|-------------------------------|
| CAD_PMI_COUNT_ORGANISATION         | Integer                     | numeric                       |
| CAD PMI COUNT PARTSPECIFICATION    | Integer                     | numeric                       |
| CAD PMI COUNT PROCESSSPECIFICATION | Integer                     | numeric                       |
| CAD PMI COUNT REGION               | Integer                     | numeric                       |
| CAD PMI COUNT SPOTWELD             | Integer                     | numeric                       |
| CAD PMI COUNT SURFACEFINISH        | Integer                     | numeric                       |
| CAD PMI COUNT USERDEFINEDSYMBOL    | Integer                     | numeric                       |
| CAD PMI COUNT TABLE                | Integer                     | numeric                       |

<span id="page-11-2"></span>**Table 6: Part-Level PMI Type-Specific Count Validation Properties**

### <span id="page-11-0"></span>**5.3 View-level PMI Validation Properties**

The view-level PMI VP provide an overall summary of the PMI elements defined for the given Saved View. Validation at this level is important since users generally don't view all PMI definitions at once, but selected manageable subsets, which are defined in views.

### <span id="page-11-1"></span>**5.3.1 Count Properties**

The CAD\_PMI\_COUNT validation property contains the total count of PMI entities contained in the Saved View as defined in the source CAD system. The value of CAD\_PMI\_COUNT shall match the sum of all subsequent CAD\_PMI\_COUNT\_<type> properties given for the same view.

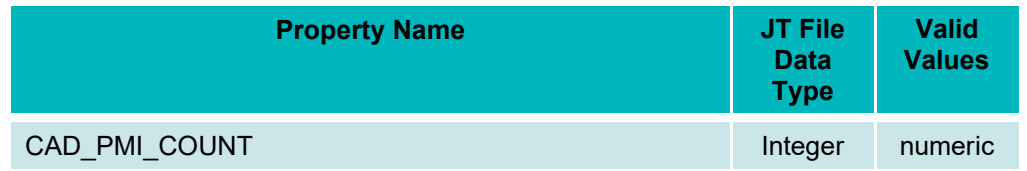

### <span id="page-11-3"></span>**Table 7: View-Level PMI General Count Properties**

All further CAD\_PMI\_COUNT\_<type> validation properties contain the total count of PMI elements of the specified type contained in the Saved View, as defined in the source CAD system.

The types of PMI per Saved View are the same as the types of PMI at Part Level, see [Table 6.](#page-11-2)

It is recommended that if a certain PMI element type does not occur in the view, to provide the corresponding CAD\_PMI\_COUNT\_<type> property nonetheless, with a value of 0 (zero). This explicitly states that there are no elements of this kind in the current view.

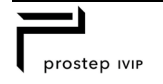

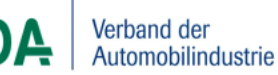

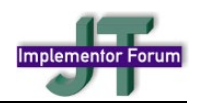

## <span id="page-12-0"></span>**5.4 Calculated Properties**

Calculated properties contain validation values calculated from PMI content in the source CAD system. The allow for validation of additional aspects of a Saved View, such as the camera position or additional parameters defining the view. Detailed definitions how to calculate these properties are given in section [6.](#page-16-0)

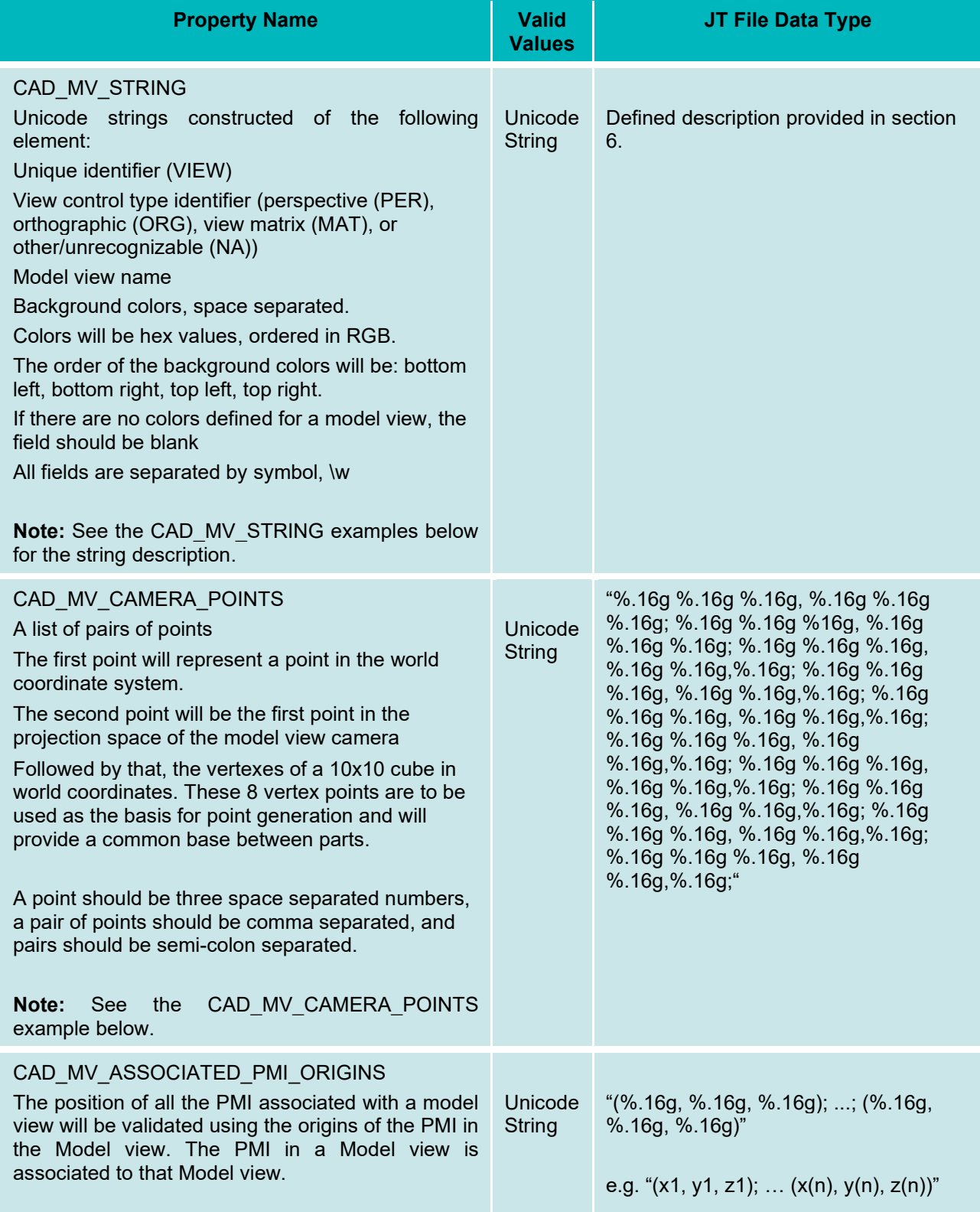

### <span id="page-12-1"></span>**Table 8: View-Level PMI Calculated Properties**

10

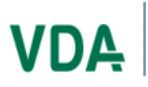

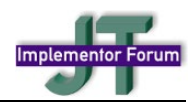

### <span id="page-13-0"></span>**5.4.1 CAD\_MV\_STRING example**

See section [6.4](#page-17-1) for guidelines to define the Unicode Strings for PMI.

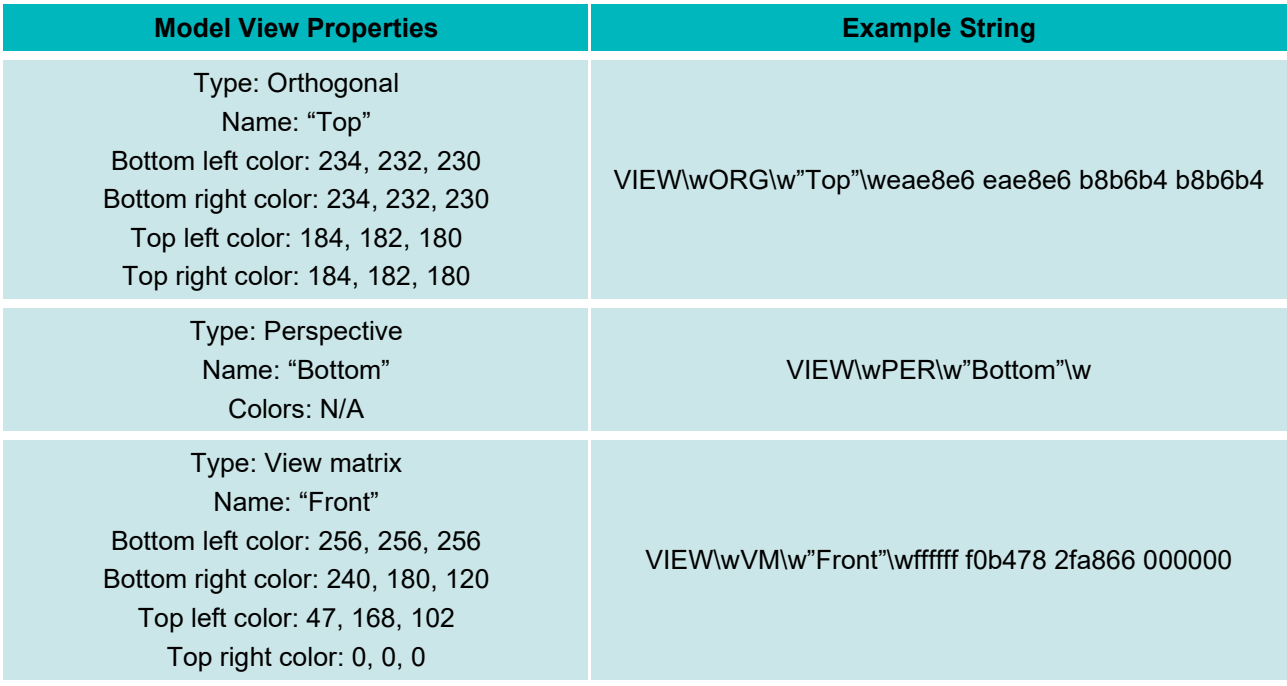

<span id="page-13-3"></span>**Table 9: CAD\_MV\_STRING Example**

### <span id="page-13-1"></span>**5.4.2 CAD\_MV\_CAMERA\_POINTS example**

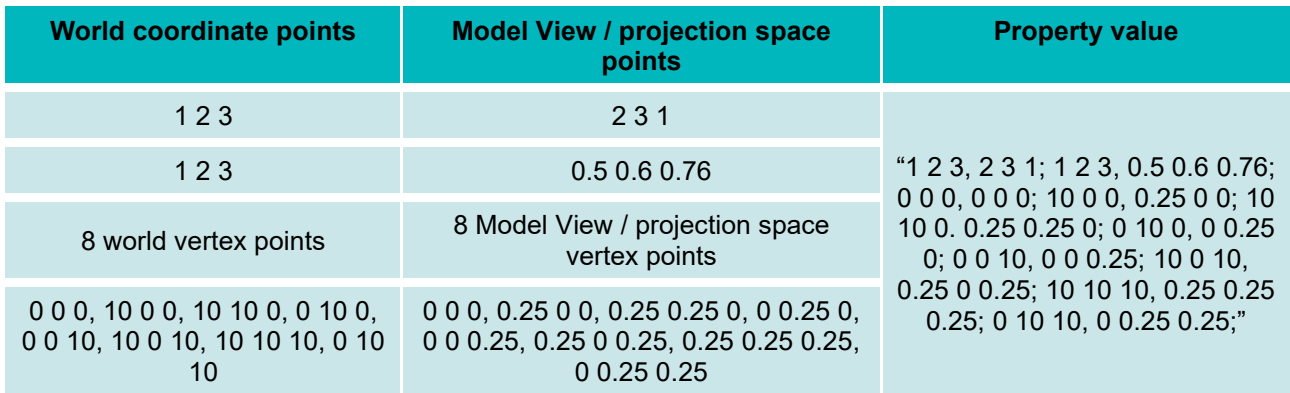

### <span id="page-13-4"></span>**Table 10: CAD\_MV\_CAMERA\_POINTS Example**

### <span id="page-13-2"></span>**5.5 Element-level PMI Validation Properties**

The validation properties introduced in this section aim at validating individual PMI elements regarding completeness and correctness of the definition. They contain values calculated from PMI content in the source CAD system.

There are properties available for 'associated' as well as 'attached' geometry, which is defined as follows:

- **Associated:** this will link a single PMI to multiple faces or bodies. The association is used, for example, to link four holes with one feature control frame.
- **Attached:** Refers to the data the PMI is connected to or touching. For example, the curve or face the leader line from a feature control frame is touching out of the four it is associated with.

11

They can be the same face or body, and both are required.

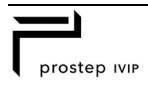

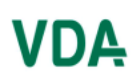

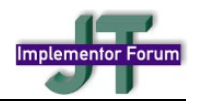

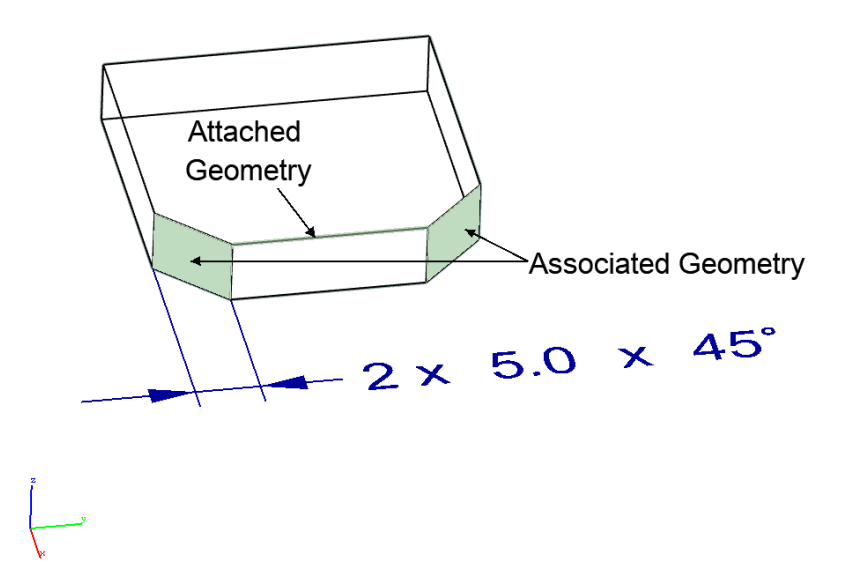

#### <span id="page-14-0"></span>**Figure 3: Associated vs. Attached Geometry Example**

For information on calculating CAD\_PMI\_POLYLINE\_LENGTH and CAD\_PMI\_CENTROID, see section [6](#page-16-0) below.

**Note:** Unit values are compliant with the ISO IS:14306 JT\_PROP\_MEASUREMENT\_UNITS definition

**Note:** The polyline length and centroid values provided for PMI annotations relate to the readily rendered representation of the PMI in the JT file. PMI in JT also include "building instructions" to recreate the annotation in an authoring tool (line styles, colors, font, etc.). This is a different set of data. As a result:

- If the importing application uses the readily rendered representation of the PMI annotation, the CAD PMI\_POLYLINE\_LENGTH and CAD\_PMI\_CENTROID properties will allow validating the completeness and correct positioning of the PMI.
- If the importing application uses the "building instructions" to recreate the PMI annotation, its appearance likely changes, e.g. due to a different font being used. In this case, the CAD\_PMI\_STRING property can be used to validate the contents, and the CAD\_PMI\_CENTROID will allow for an approximate validation of the position (a recreated annotation may move slightly, but should end up on the other side of the model).
- If a PMI element imported from JT is changed in the authoring tool, it needs to be ensured that the corresponding validation properties are updated (re-calculated) when exporting the model to JT again.

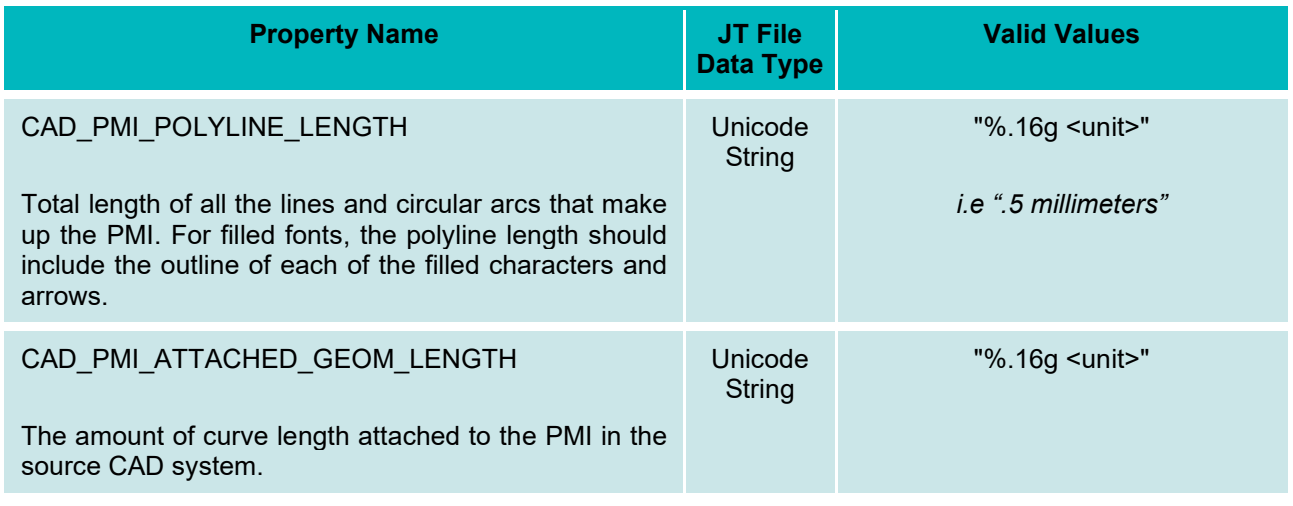

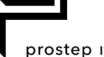

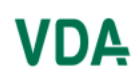

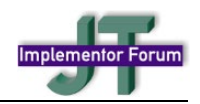

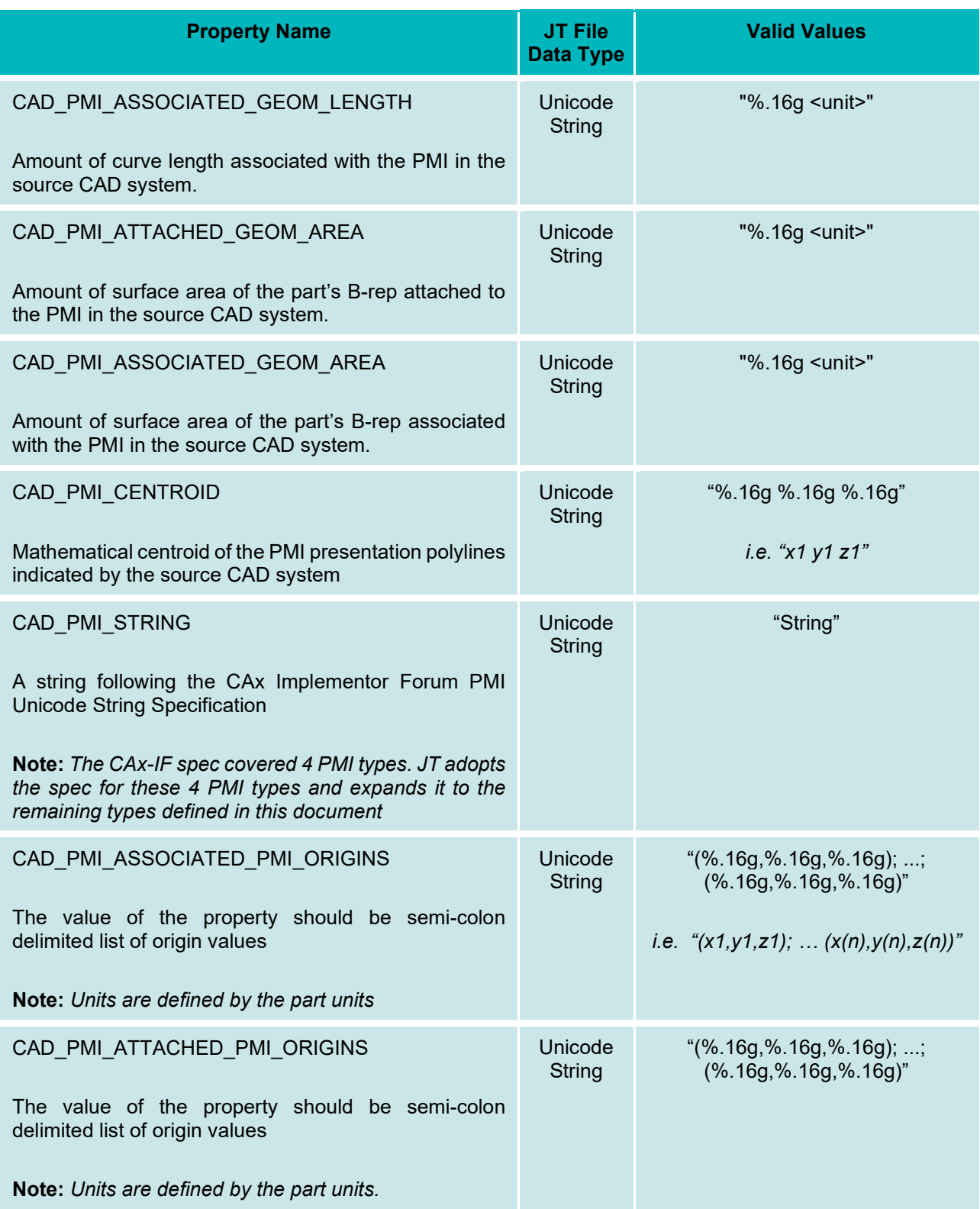

<span id="page-15-0"></span>**Table 11: Part-Level PMI Calculated Properties**

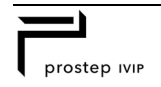

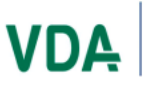

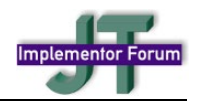

## <span id="page-16-0"></span>**6 Methods for Calculating Validation Values**

## <span id="page-16-1"></span>**6.1 Bounding Box**

Experience shows that the various CAD systems and validation tools determine the model extent in many different ways, thus making a comparison of these different values meaningless. Hence, the CAx Interoperability Forum agreed on a common algorithm to determine the bounding box, which will be reused here for consistency. Only bounding boxes computed per this agreement shall be exchanged as a Geometric Validation Property.

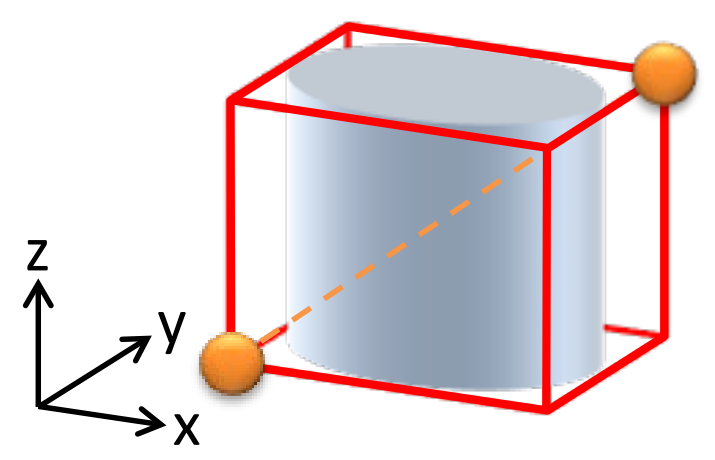

### <span id="page-16-3"></span>**Figure 4: Bounding Box with corner points Min(x,y,z) and Max(x,y,z) for space diagonal**

### **Agreement on the Algorithm to calculate the Bounding Box:**

- Only use visible 3D elements of the geometry that would be exported to JT
- Do not include any annotations or axis systems into the calculation
- Use the vertices and edges of the XT-BRep solid, surface and wireframe geometry, or use all vertices from a tessellation of the model.
- The Bounding Box has its edges parallel to the axes of the model coordinate system.
- Determine the two points
	- o Min(x,y,z) = (minimum X, minimum Y, minimum Z) and
	- $\circ$  Max(x,y,z) = (maximum X, maximum Y, maximum Z)

## <span id="page-16-2"></span>**6.2 Polylines**

When calculating the value for a CAD\_PMI\_POLYLINE\_LENGTH validation property the following rules apply.

Polylines length should be based on the following rules:

- The length of any polylines in the PMI (leader lines, non-filled text, etc.)
- The length of outlines for filled characters (filled text, etc.)
- Polyline length tests should take a percentile value as a threshold. This value will determine how far the polyline length calculated from the JT can differ from the polyline length supplied from the CAD system in the JT file. Percentile deviation should be calculated using this formula:

 $absolute($  $|T$   $length - CAD$   $length)$ CAD length

14

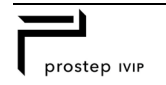

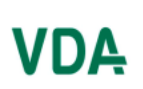

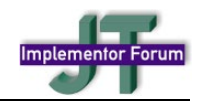

## <span id="page-17-0"></span>**6.3 Centroids**

When calculating the value for CAD\_PMI\_CENTROID validation property the following rules apply.

Centroids are weighted centers, and are calculated based on the following algorithm:

- The centroid of a line segment is the center point of the line.
- The centroid of a circular arc is on the radius joining the center of the arc at the position:

 $p = ( radius * sin(arc\_angle/2) * 2)/(arc\_angle)$ 

• For a set of line segments and arcs, the centroid is arrived at by a composition of all the element centroids, with the length of each line segment or arc as weight (similar as for a set of solids or surfaces).

## <span id="page-17-1"></span>**6.4 Unicode Strings**

PMI validation strings follow the syntax introduced in the CAx Implementor Forum's document titled "PMI Unicode String Specification Examples and Mapping Strategies" (see [Annex A\)](#page-18-0), which provides a method to encode annotation contents as a Unicode string. This encoding is independent of the exchange format it is being used in and thus can be directly carried over and applied to JT files.

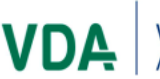

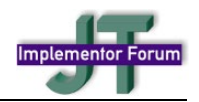

## <span id="page-18-0"></span>**Annex A Bibliography**

#### **JT Implementor Forum Implementation Guidelines:**

Version 3.0 – December 2018

[https://www.prostep.org/fileadmin/downloads/JT\\_Implementation\\_Guidelines\\_v3.0.pdf](https://www.prostep.org/fileadmin/downloads/JT_Implementation_Guidelines_v3.0.pdf)

### **ISO JT File Specification:**

ISO 14306:2017

Industrial automation systems and integration — JT file format specification for 3D visualization <https://www.iso.org/standard/62770.html>

### **JT Industrial Application Package (JT IAP)**

Version 2 – November 2016 [https://www.prostep.org/fileadmin/downloads/JTIAP\\_V2.pdf](https://www.prostep.org/fileadmin/downloads/JTIAP_V2.pdf)

### **DIN SPEC 91383**

JT Industrial Application Package (JT IAP)

<https://www.beuth.de/en/technical-rule/din-spec-91383/296617117>

### **Siemens JT File Specification:**

In accordance with industry requirements, and following the recommendations given in DIN SPEC 91383, the preferred JT file format to be used in the JT-IF is JT version 10. While the prostep ivip JT IAP explicitly calls out version 10.0., the target version in focus for most user companies is Version 10.5. The JT file format specification for version 10.5 is publicly available at:

<https://www.plm.automation.siemens.com/global/en/products/plm-components/jt-open-program.html>

### **CAx Implementor Forum Unicode String Specification:**

Revision J – May 2011

[https://www.cax-if.de/documents/rec\\_prac\\_unicode\\_strings\\_rev\\_j\\_2011-05-25.pdf](https://www.cax-if.de/documents/rec_prac_unicode_strings_rev_j_2011-05-25.pdf)

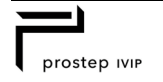